## **Ändern des Netzwerks (Rot, Grün...**

Wechselt man im nachhinein die Arte des Netzwerks, z.B. Blau gegen Orange, passt einiges überhaupt nicht mehr zusammen. Der Fehler ist aber sehr leicht behebbar in dem man alle Einträge des alten Netzwerks in folgender Datei löscht.

nano /var/ipfire/ethernet/settings

From: <https://deepdoc.at/dokuwiki/>- **DEEPDOC.AT - enjoy your brain**

Permanent link: **[https://deepdoc.at/dokuwiki/doku.php?id=firewalls:ipfire:aendern\\_des\\_netzwerks\\_rot\\_gruen&rev=1491175346](https://deepdoc.at/dokuwiki/doku.php?id=firewalls:ipfire:aendern_des_netzwerks_rot_gruen&rev=1491175346)**

Last update: **2017/04/03 01:22**

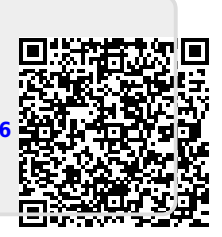